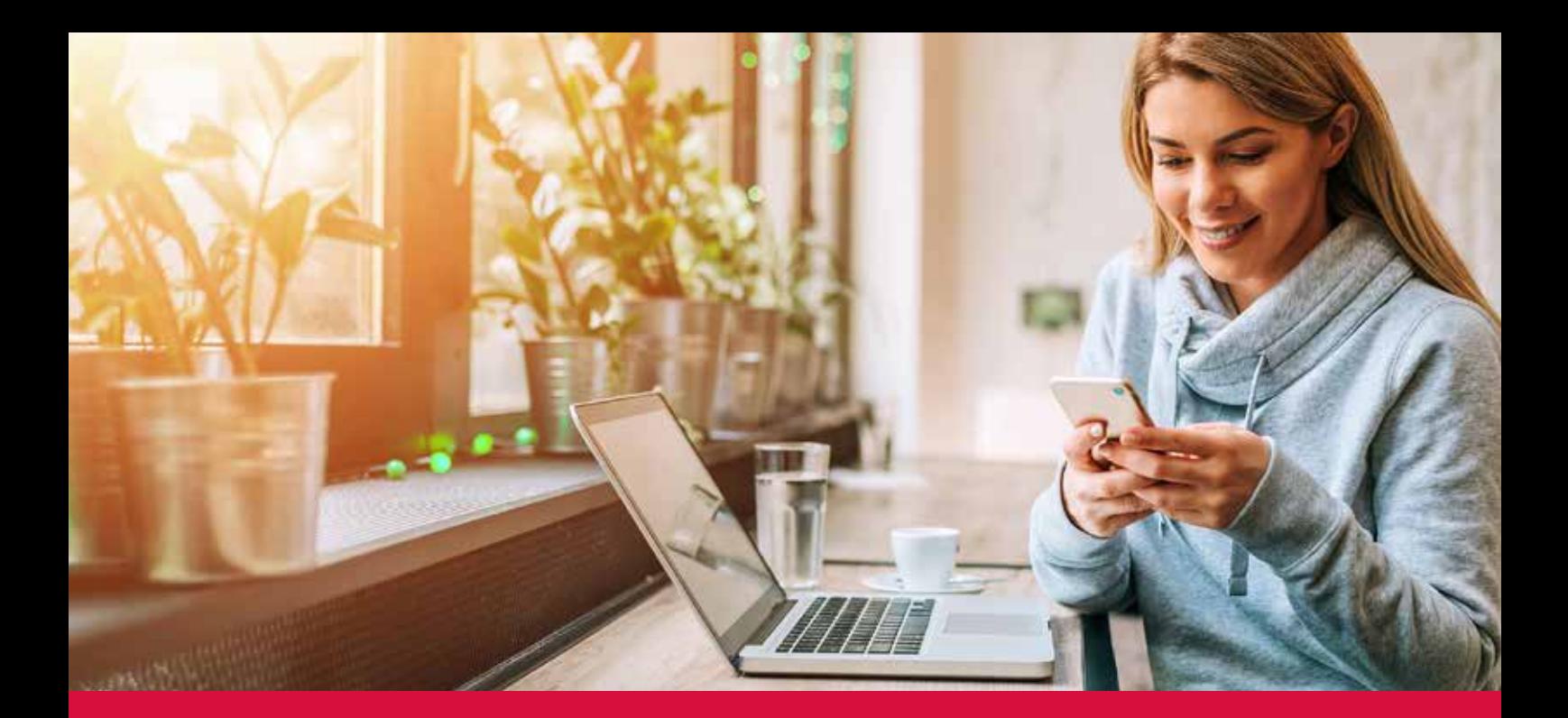

# GMnet and GMapp Online customer areas to make your life easier

Manage your contracts, edit your data and track your expenses from your computer, tablet or mobile phone.

With the GMnet online customer area and its free mobile application GMapp, you are able to manage your health insurance data and documents wherever you are, easily, quickly and safely.

# **Your health insurance within easy reach**

#### **ELECTRONIC TRANSFER**

Transfer documents electronically, such  $\alpha$  as invoices, referral vouchers or letters. When you receive a document from Groupe Mutuel, you will receive a notification depending on your preferences.

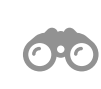

#### **OVERVIEW**

Get an overview of your insurance account for all family members. Any requests for changes to your personal data and contracts can be sent to us online.

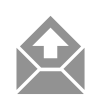

#### **MY REQUESTS**

View all requests sent through your profile.

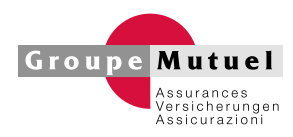

#### **MY INVOICES**

View your account status and manage your **Payment deadlines.** 

Groupe Mutuel

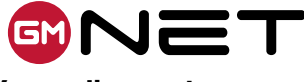

## **Your online customer area**

- **Step 1**: Complete the GMnet access request form available on www.groupemutuel.ch, under the tab "My Space" (at the top-right of the screen).
- **Step 2**: Enter your GMnet username (received by email or by post when you requested access) and password (received by separate mail). You may also use your GMnet username to access the GMapp mobile application.
- **Step 3**: Enter the code received by SMS on your mobile phone.

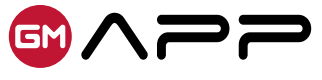

## **Your mobile application**

- **Step 1**: Download the GMapp application to your mobile phone (available on Apple Store and Google Play).
- **Step 2**: Open the GMapp application. If you already have a GMnet account, enter your GMnet user ID (email address and password). If you do not want to manage your data exclusively on your smartphone, create an account by completing the GMapp application form. You will shortly receive your GMapp username by email or by post, followed by your password by separate mail.
- **Step 3**: Log in by entering your user ID. Then enter the code received by SMS on your mobile phone. When you next log on, simply enter your password. **Please be aware that it is possible, for the same account, to set up GMapp on several phones.**

If your mobile phone is equipped with the Touch ID or Face ID functionality, you will also be able to log in thanks to your fingerprint or face (facial recognition). To do this, go to "Settings" on your GMapp mobile application.

# **Say goodbye to paper now**

have the possibility to continue to receive your premium invoices and statements of benefits in paper format<sup>\*</sup>, By choosing to use our online tools, you will receive all correspondence and make your payments online. **You also**  by simply defining this in "My Preferences" in GMnet or in the GMapp settings.

\*no additional fee will be charged.

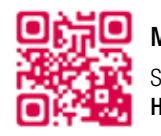

Groupe Mutuel

Groupe Mutuel

#### More about GMnet and GMapp

**Interpretational Scan this QR code for direct access to online content** Hotline 058 758 71 71 Email extranet@groupemutuel.ch Web www.groupemutuel.ch/gmnet

Groupe Mutuel

Health<sup>®</sup> Life® Patrimony® Patrimony<sup>®</sup> Corporate<sup>®</sup>

**Groupe Mutuel** Rue des Cèdres 5 - P.O. Box - CH-1919 Martigny

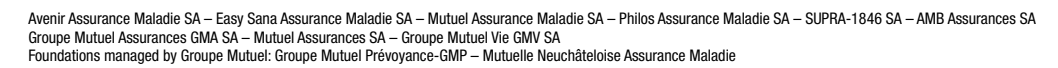

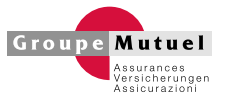